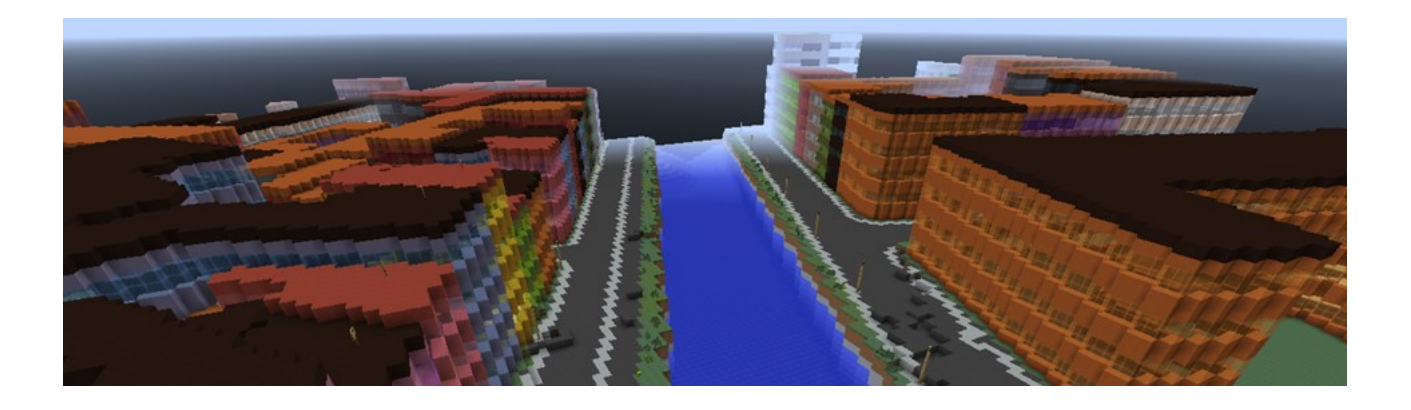

## **Vejledning til at spille den hentede verden lokalt på din egen computer:**

## 1.

Find frem til mappen hvor Minecraft gemmer verdener.

På windows vil det typisk være under: C:\Users\<dit\_brugernavn>\AppData\Roaming\.minecraft\saves

På mac typisk under: ~/Library/Application Support/minecraft (vælg "gå til mappe" i finder)

Du kan også finde frem til mappen ved at starte Minecraft Launcheren, vælge fanen "Profile Editor", klikke på "Edit Profile" og dernæst "Open game dir" i den åbne dialog-boks.

2.

Kopier eller klip nu den hentede mappe, f.eks. 240\_180, til mappen "saves".

Når Minecraft startes op, skulle der nu være en verden ved navn f.eks. 240\_180, som kan vælges under "Singleplayer".

3.

Der et sat et default spawn-point (en start-lokation) for den hentede verden. Det er automatisk genereret og Minecraft vil sandsynligvis ikke kunne genkende dette som en valid start-lokation.

Centrum for de hentede verdener er placeret ved et x- og et z-koordinat. Du skal derfor regne centrum for den hentede verden ud, og det kan du gøre [her.](http://geoboxers.com/mcdk.html) Hvis du har problemer med UTM32, kan du omregne til UTM33 [her.](http://valdemar.kms.dk/trf/)

Tryk nu på "t" for at åbne en "chat-konsol".

Skriv i chat-konsollen: /tp x 200 z, hvor x og z er de koordinater du har udregnet for din verden.

F.eks. for en verden ved navn 240\_80: /tp 128000 200 46080. Tryk enter.

4.

Du skulle nu være inde i den hentede verden. Nogle bidder af Danmark indeholder ganske meget hav, og er du uheldig at havne langt ude over havet, kan du vælge at flyve eller sejle til land.